## HOW TO GET TO YOUR SCHOOL E MAIL ACCOUNT FROM A CELL PHONE

1. GO TO AN INTERNET PROVIDER: FOR EXAMPLE GOOGLE, GOOGLE CHROME, SAFARI, ETC.

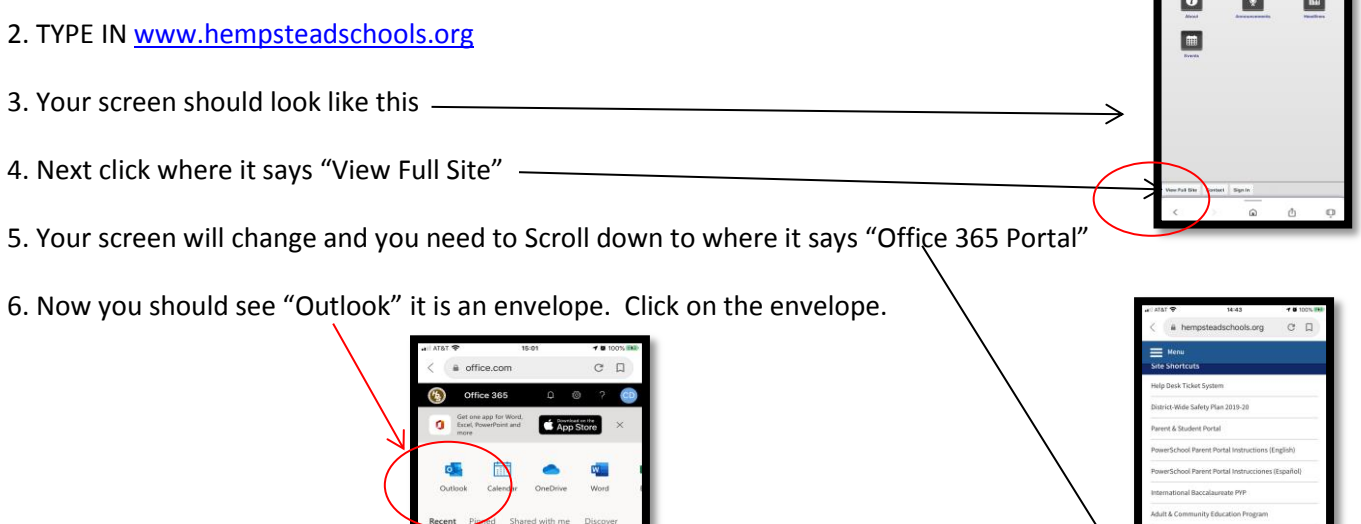

7. "Outlook" is your School District E Mail. Once you click on Outlook it will ask for your username and password. If you do not have this information (you were given this information in the form of a letter in the beginning of the year), your teacher can provide you with your username and password.

8. Please check your School District E Mail every day because this is one way that your teacher may decide to communicate with you.

## CÓMO LLEGAR A SU ESCUELA CORREO ELECTRÓNICO CUENTA DE UN TELÉFONO CELULAR

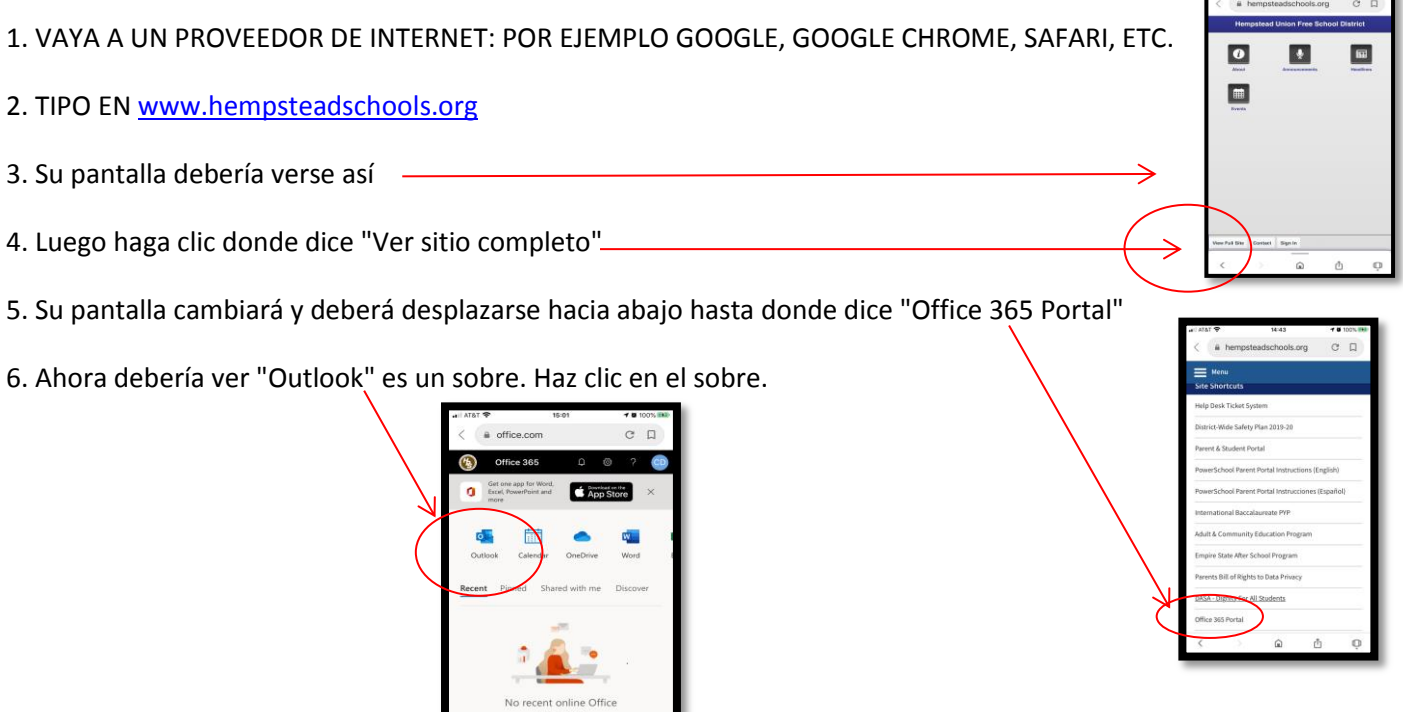

7. "Outlook" es su correo electrónico del distrito escolar. Una vez que haga clic en Outlook, le pedirá su nombre de usuario y contraseña. Si no tiene esta información (se le dio esta información en forma de una carta al comienzo del año), su maestro puede proporcionarle su nombre de usuario y contraseña.

8. Revise su correo electrónico del distrito escolar todos los días porque esta es una forma en que su maestro puede decidir comunicarse con usted.